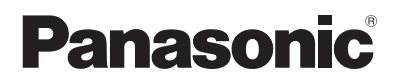

# **Operating Instructions**

Smoke Cut Filter Commercial Use

**Model No.** ET-SFR330

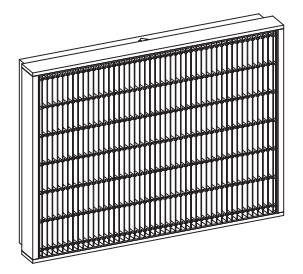

**ENGLISH**

**FRANÇAIS**

Thank you for purchasing this Panasonic product.

- Please read these operating instructions and the projector operating instructions carefully, and then use this product correctly.
- **Before using this product, be sure to read "Read this first!" (→ Page 2).**
- Please save this manual for future use.
- When installing the smoke cut filter to projector models other than the PT-RQ13K series, PT-RZ12K series, and PT-RS11K series, refer to the Operating Instructions supplied with the projector.

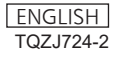

# **█ Contents**

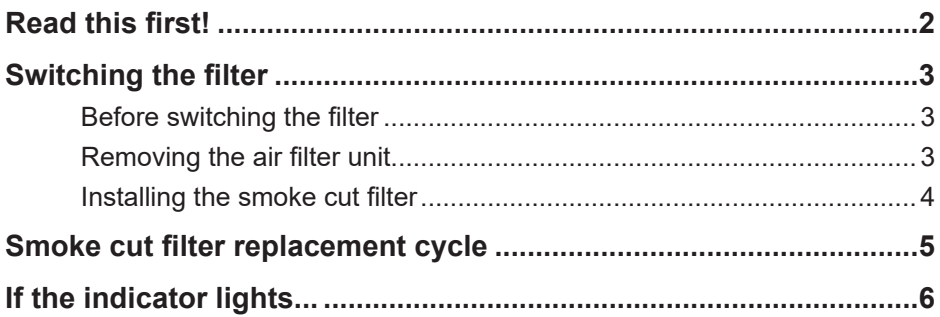

## **Read this first! Always follow these precautions**

### **CAUTION:**

**Before replacing the filter, be sure to turn the power off and disconnect the power plug from the wall outlet.**

 $\bullet$  Failure to do so may result in electric shock.

## **Switching the filter**

#### **Before switching the filter**

This filter should be attached when using the projector at stage events or other venues where smoke may be generated.

Switch the air filter unit that is standard-equipped on the projector with this filter in such cases.

#### **Attention**

- $\bullet$  Turn the main power off before switching the filter.
- $\bullet$  Make sure that the projector is stable when attaching the filter, and work in an environment that is safe, even in the event of the air filter unit or smoke cut filter dropping.
- $\bullet$  Do not reuse the smoke cut filter, even after cleaning or maintenance. Always replace the filter with an unused filter after use.
- After attachment of this smoke cut filter, be sure to switch the [FILTER TYPE] setting of the projector from [NORMAL] to [SPECIAL].

When you are finished using the smoke cut filter and switch it with the air filter unit, be sure to switch the [FILTER TYPE] setting back to [NORMAL].

#### **Note**

- $\bullet$  Do not use smoke cut filter at high altitudes (1 400 m (4 593') above sea level) or in places where the ambient temperature is 35 °C (95 °F) or higher. (PT-RQ13K series)
- $\bullet$  Do not use smoke cut filter at high altitudes (1 400 m (4 593') above sea level) or in places where the ambient temperature is 40 °C (104 °F) or higher. (PT-RZ12K series, PT-RS11K series)
- All the projector illustrations in this manual are based on PT-RZ12K model.

#### **Removing the air filter unit**

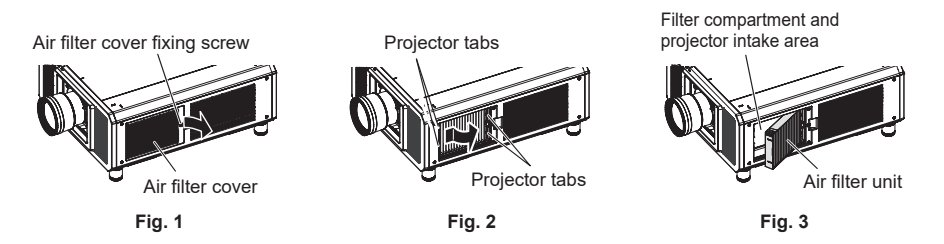

#### **1) Turn off the projector and disconnect the power plug from the wall outlet.**

 $\bullet$  When the power is to be turned off, be absolutely sure to follow the procedure described in "Switching off the projector" in the operating instructions of the projector.

#### **2) Remove the air filter cover. (Fig. 1)**

- Remove the air filter cover by turning the air filter cover fixing screw counterclockwise using a Phillips head screwdriver until it turns freely.
- $\bullet$  Loosen the air filter cover fixing screw while supporting it.

#### **3) Remove the air filter unit. (Fig. 2, 3)**

- **•** Gently press the latch on the lens side (front side) of the air filter unit's frame in the direction of the arrow to release it from the projector tabs. While holding the latch, gently pull the frame toward you, and release the tabs on the other side to remove the unit.
- After removing the air filter unit, remove any accumulated dust or dirt from the filter compartment and projector air intake area.

### **Switching the filter (continued)**

#### **Attention**

- $\bullet$  Take care not to touch the air intake fan in the air filter unit compartment when removing dirt or dust.
- Keep the air filter unit in a safe place after removal.

#### **Installing the smoke cut filter**

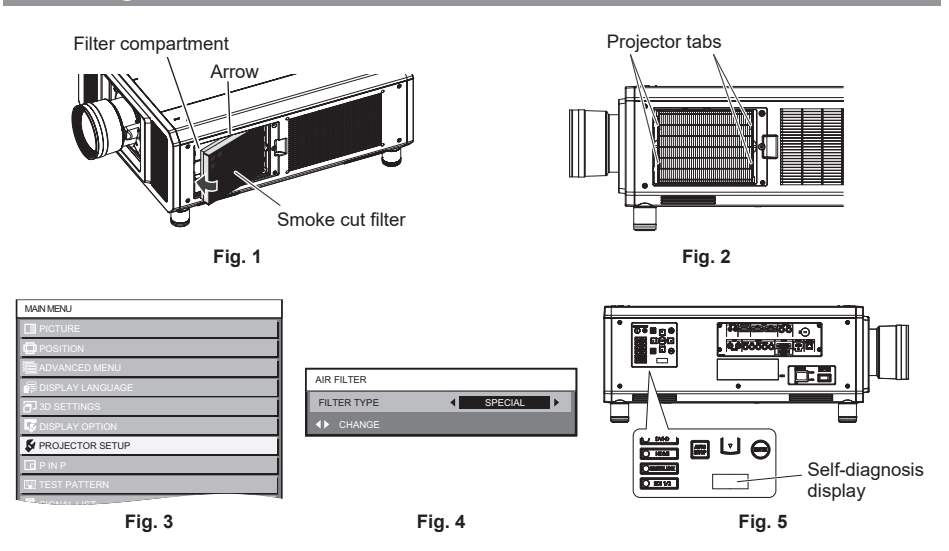

#### **1) Attach the smoke cut filter to the projector. (Fig. 1, 2)**

 $\bullet$  Insert the smoke cut filter into the filter compartment in the direction of the arrows on the smoke cut filter.

There is no difference between the top and bottom of the smoke cut filter.

- Fit the air outlet side (rear side) of the smoke cut filter's frame into the tabs on the rear side of the projector's filter compartment, and attach the filter by performing step 3) of "Removing the air filter unit" in reverse.
- Verify that the tabs on the projector's filter compartment are securely attached to the smoke cut filter's frame.
- **2) Install the air filter cover on the projector and tighten the air filter cover fixing screw with a Phillips screwdriver.**

• Attach the air filter cover by performing step 2) of "Removing the air filter unit" in reverse.

- **3) Turn on the projector.**
	- $\bullet$  The <FILTER> indicator blinks red, and "THE AIR FILTER HAS NOT BEEN INSTALLED" appears on the projection screen for about 30 seconds. The message will disappear if any button on the projector's control panel or remote control is pressed within the 30 seconds.
- **4) Press the <MENU> button to display the [MAIN MENU], select [PROJECTOR SETUP], and press the <ENTER> button. (Fig. 3)**
- 4 ENGLISH

### **Switching the filter (continued)**

- **5) Select [SERVICE PASSWORD] in the [PROJECTOR SETUP] menu and press the <ENTER> button.**
- **6) In the [SERVICE PASSWORD] entry screen, enter "1111" using the numeric buttons on the remote control and then press the <ENTER> button.**
- **7) In the [AIR FILTER] screen, use the** q **and** w **buttons to switch the [FILTER TYPE] setting from [NORMAL] to [SPECIAL]. (Fig. 4)**
	- z The fan speed increases, the <FILTER> indicator turns off, and "U75" appears in the selfdiagnosis display on the side of the projector. (Fig. 5)

#### **8) Press the <MENU> button to exit the menu.**

#### **Attention**

- $\bullet$  Be sure to install the air filter unit or smoke cut filter before turning on the projector. Using the projector without the air filter unit or smoke cut filter will cause dirt and dust to accumulate inside the projector and could result in malfunction.
- When using the smoke cut filter, be sure to switch the [FILTER TYPE] setting of the projector from [NORMAL] to [SPECIAL]. Operation problems might occur if the filter settings are not changed.
- $\bullet$  When you are finished using the smoke cut filter and replace it with the air filter unit, be sure to switch the [FILTER TYPE] setting back to [NORMAL], and verify that "U75" does not appear in the self-diagnosis display on the side of the projector. Operation problems might occur if the filter settings are not changed.
- z If you operate the projector without the air filter unit or smoke cut filter attached, the <FILTER> indicator blinks red, and "THE AIR FILTER HAS NOT BEEN INSTALLED" appears on the projection screen for about 30 seconds. Turn off the projector, and attach the air filter unit or smoke cut filter before turning it on again.
- Dispose of the packaging materials properly after unpacking the product.
- $\bullet$  When discarding this product, please contact your local authorities or dealer and ask for the correct method of disposal.

#### **Note**

- The message ICHECK THE FILTER.] will appear on the projection screen to confirm whether the air filter unit is switched to the smoke cut filter for about 30 seconds each time the projector is turned on. This message disappears if the projector is operated or a button is pressed on the remote control within the 30 seconds.
- When replacing the smoke cut filter, remove the used filter by performing steps 1) and 2) of "Installing the smoke cut filter" in reverse.
- When you are finished using the smoke cut filter and want to replace it with the air filter unit, perform steps 1) and 2) of "Installing the smoke cut filter" and "Removing the air filter unit" in reverse.

### **Smoke cut filter replacement cycle**

You can check the remaining for which the smoke cut filter can be used under [FILTER REMAINING TIME] of the projector's [MAIN MENU]  $\rightarrow$  [PROJECTOR SETUP]  $\rightarrow$  [STATUS] screen.

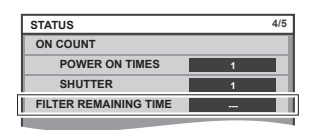

### **Smoke cut filter replacement cycle (continued)**

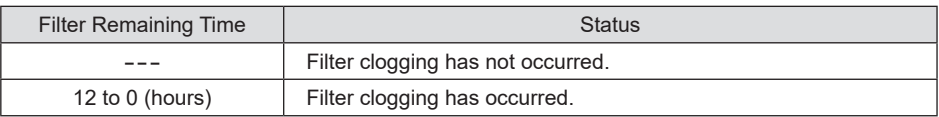

**Note**

- $\bullet$  When the remaining time reaches 0, the projector's light output will be limited to 50% or less to protect the projector. The output limit will be released after the smoke cut filter is replaced with a new one.
- The [FILTER REMAINING TIME] item will only appear in the [STATUS] screen when the projector's [FILTER TYPE] setting is set to [SPECIAL].

## **If the indicator lights...**

Check the status of the indicator, and perform the following solutions.

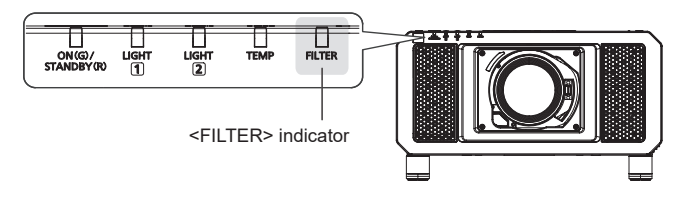

#### **■ Status : Lit red**

Situation : The filter is clogged

or the environment or inside of the projector is very hot.

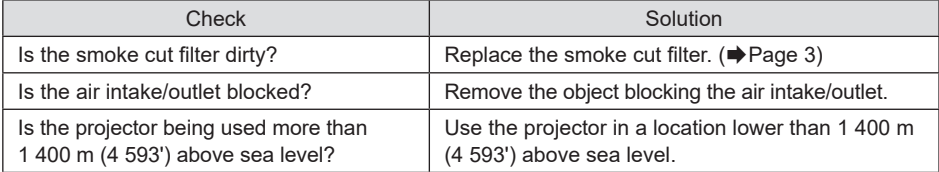

**Note**

- We recommend replacing the smoke cut filter within 10 hours of the <FILTER> indicator lighting.
- Prolonged operation without replacement of the smoke cut filter may reduce the lifespan of parts and result in malfunctions.
- If the <FILTER> indicator still lights or flashes, even after doing the above, contact your dealer for repairs.

## Panasonic Corporation

Web Site : https://panasonic.net/cns/projector/ © Panasonic Corporation 2015 SS0815NK2127 -PJ